# 排除NSO智能许可证问题

## 目录

简介 先决条件 要求 使用的组件 问题 排除问题1故障 排除问题2故障 排除问题3故障 相关信息

## 简介

本文档介绍如何使用思科智能软件管理器(CSSM)解决网络服务协调器(NSO)上的许可证问题。

## 先决条件

#### 要求

本文档没有任何特定的要求。

### 使用的组件

本文档不限于特定的软件和硬件版本。

本文档中的信息都是基于特定实验室环境中的设备编写的。本文档中使用的所有设备最初均采用原 始(默认)配置。如果您的网络处于活动状态,请确保您了解所有命令的潜在影响。

## 问题

在CSSM上遇到NSO的错误包括:

- 1. result Error: License Agent not ready. Please try again.
- 2. Failure Reason: Communication send error.
- 3. java.lang.module.FindException: Module java.xml.bind not found (From the ncs-smart-licensing.log)

您必须首先检查接下来的命令/输出。

• 验证智能代理是否运行:

[root@nso-ha-1 home]# ps -ef | grep smart root 63522 63419 0 06:56 ? 00:00:00 /opt/ncs/current/lib/ncs/lib/core/sls/priv/agentwrapper java -Xmx64M -Xms16M -Djava.security.egd=file:/dev/./urandom -jar

```
/opt/ncs/current/lib/ncs/lib/core/sls/priv/webapp-runner.jar
/opt/ncs/current/lib/ncs/lib/core/sls/priv/smartagent --port 0 --path /smartagent --shutdown-
override root 63523 63522 4 06:56 ? 00:02:45 java -Xmx64M -Xms16M -
Djava.security.egd=file:/dev/./urandom -jar
/opt/ncs/current/lib/ncs/lib/core/sls/priv/webapp-runner.jar
/opt/ncs/current/lib/ncs/lib/core/sls/priv/smartagent
--port 0 --path /smartagent --shutdown-override [root@nso-ha-1 home]# systemctl status
ncs.service >... 63523 java -Xmx64M -Xms16M -Djava.security.egd=file:/dev/./urandom -jar
/opt/ncs/current/lib/ncs/lib/core/sls/priv/webapp-runner.jar
/opt/ncs/current/lib/ncs/lib/core/sls/priv/smartagent -
-port 0 --path /smartagent --shutdown-overr... ... Apr 13 06:56:15 nso-ha-1 ncs[63406]: -
Starting the NCS Smart Licensing Java VM root@ncs# show smart-license smart-agent start-status
smart-license smart-agent start-status started
```
• 确认使用哪种方法注册令牌(直接/代理/卫星)。确定后,验证NSO服务器与服务器之间是否 存在连接:

wget [https://www.cisco.com](https://www.cisco.com/) wget <IP of proxy or satellite server> curl -vvv <IP of proxy or satellite server>

#### 示例

#### 代理[:DDCEService](http://tools.cisco.com/its/service/oddce/services/DDCEService)

- 卫星[:DeviceRequestHandler](https://10.118.51.58:443/Transportgateway/services/DeviceRequestHandler)
- 下一步是验证智能许可证相关参数已配置到的位置。有两种方法可以做到这一点。一种方法是 在ncs.conf文件中包含smart-license部分:

```
 <smart-license> <smart-agent>
      <java-executable>DEFAULT</java-executable>
      <java-options>DEFAULT</java-options>
       <production-url>DEFAULT</production-url><
       <alpha-url>DEFAULT</alpha-url>
      <override-url>
        <url>DEFAULT</url>
      </override-url>
      <proxy>
        <url>DEFAULT</url>
      </proxy>
     </smart-agent>
   </smart-license>
另一种是通过cli进行配置。
```
admin@ncs# show running-config smart-license smart-agent

注意:在任何系统上,您只能执行两种配置之一。ncs.conf下的配置始终取代从CLI进行的配 置。

• 之后,使用下列命令检查与许可证相关的信息:

root@ncs# show license ? 可能完成的任务:

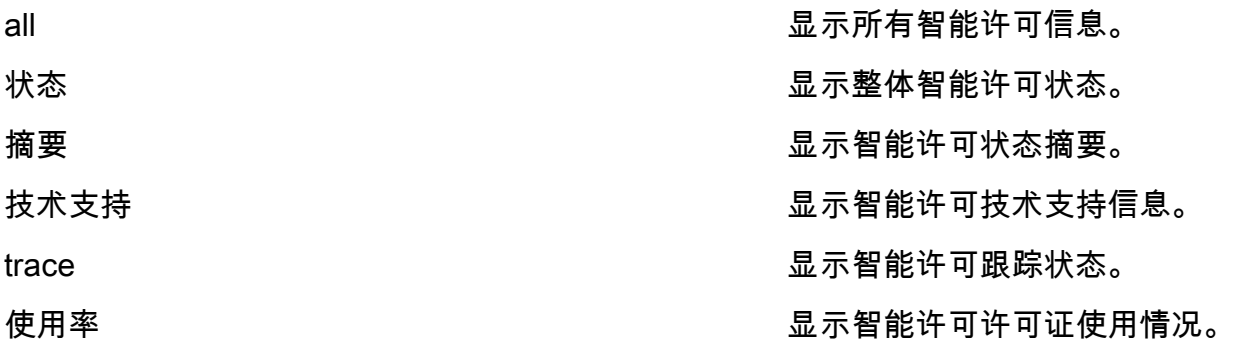

上述命令可让您了解当前的所有许可证,以及它是否是 InCompliane , OutofCompliance , Erroneous , Eval ,等 等。

• 最后,可以使用下一配置启用智能许可证日志:

root@ncs# show running-config smart-license smart-license smart-agent stdout-capture enabled smart-license smart-agent stdout-capture file /var/log/ncs/ncs-smart-licensing.log smart-license smart-agent stdout-capture stdout

### 排除问题1故障

由于错误 "License agent is not ready", 检查运行config和ncs.conf文件的智能许可证。如果ncs.conf文件中 存在smart-license部分,请将其注释掉,并从NSO CLI配置下一个语法:

root@ncs# config Entering configuration mode terminal root@ncs(config)#smart-license smart-agent java-options "-Xmx64M -Xms16M - Djava.security.egd=file:/dev/./urandom" root@ncs(config)#smart-license smart-agent override-url url

<URL>可以是代理服务器(如前所示)或附属服务器。对于卫星服务器,必须确保端口为"443"且使 用HTTP。(8443用于GUI)。或者,如果HTTP有效,则必须相应地修改URL。

进行这些更改后,智能代理将重新启动:

root@ncs(config)# smart-license smart-agent restart

result Started

即使在之前的更改之后,许可证代理也可能无法启动。可能妨碍更改的另一个配置与"HA"相关。 在这种情况下,可以在ncs.conf文件中进行快速检查,以确认HA是启用还是禁用。

注:在HA设置上,智能许可只能在主节点上启用(配置)。

通过这些更改,智能许可证代理已准备好进行下一步操作。尝试注册要检查的令牌。

### 排除问题2故障

即使智能许可证代理工作正常,您也可能遇到"通信发送错误"。验证override-url并确保端口正常工 作。如前所述,还必须验证连接。

如果NSO没有问题,则此错误可能是由于智能软件管理器内部卫星(SSMS)和CSSM之间的连接造成 的。可以更改cName以匹配未与CSSM完全同步的FQDN,这是强制步骤。如果不执行此步骤,在 生成从CSSM生成的令牌时会出现问题。这可能导致以下错误:

Failure Reason: {"token":"The token '<Actual Token from CSSM>' is not valid."]} 有关如何使用https注册NSO的信息,请参阅[如何将您的设备使用HTTPS注册到卫星智能许可服务](https://community.cisco.com/t5/cisco-software-knowledge-base/how-to-register-your-device-using-https-to-satellite-smart/ta-p/3747976) [器。](https://community.cisco.com/t5/cisco-software-knowledge-base/how-to-register-your-device-using-https-to-satellite-smart/ta-p/3747976)

## 排除问题3故障

当使用的java版本出现问题时,会出现第三个问题。智能代理本质上是一个JAVA进程(NCS智能许 可Java VM),必须使用正确的Java版本。

这是看到的错误:

Error occurred during initialization of boot layer java.lang.module.FindException: Module java.xml.bind not found child died (From the ncs-smart-licensing.log)

Java 11删除了有关丢失Java模块的提示。如果遇到此问题,请检查版本,以及最近是否首先升级 了JAVA。

有关如何为NSO配置思科智能许可证的详细信息,请参阅<u>[使用NSO配置思科智能许可证。](https://www.cisco.com/c/zh_cn/support/docs/cloud-systems-management/network-services-orchestrator/211326-Configure-Cisco-Smart-Licenses-with-NSO.html#anc12)</u>

## 相关信息

● [技术支持和下载 — Cisco Systems](https://www.cisco.com/c/zh_cn/support/index.html?referring_site=bodynav)

#### 关于此翻译

思科采用人工翻译与机器翻译相结合的方式将此文档翻译成不同语言,希望全球的用户都能通过各 自的语言得到支持性的内容。

请注意:即使是最好的机器翻译,其准确度也不及专业翻译人员的水平。

Cisco Systems, Inc. 对于翻译的准确性不承担任何责任,并建议您总是参考英文原始文档(已提供 链接)。